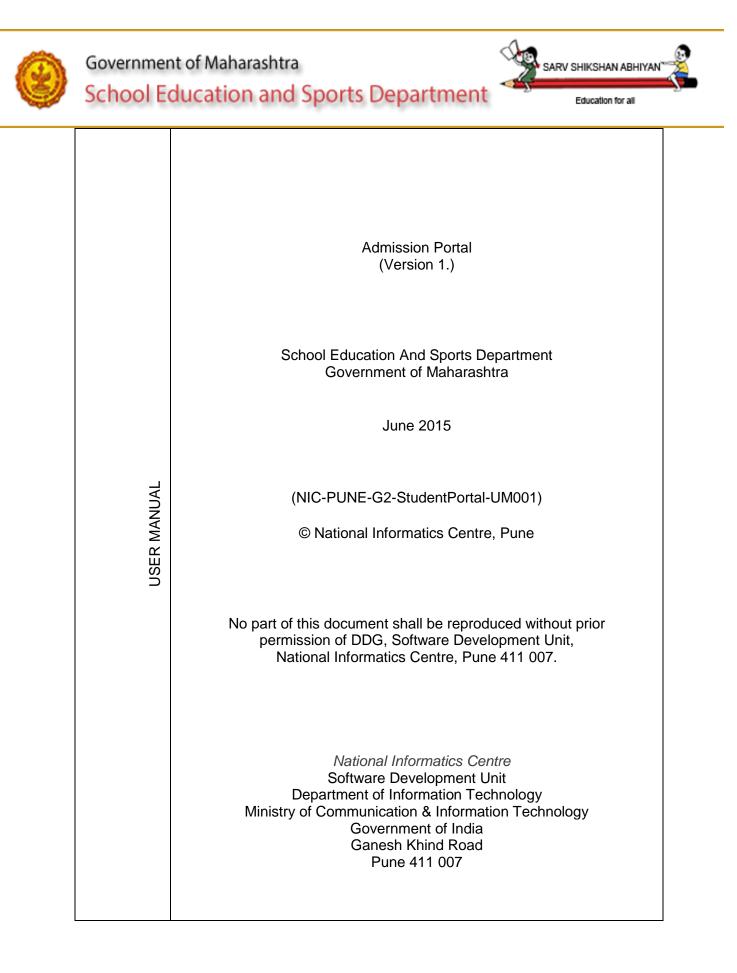

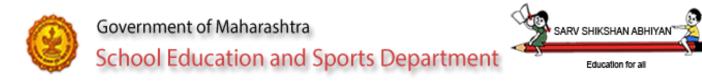

1. Purpose

The purpose of this document is to provide help to the Head masters and teachers in the school to enter student details on student portal.

2. Contact details:

Help desk facility -

List of region wise coordinators -

Technical support - For any technical problem faced, please mail the details to nandini.ksagar@nic.in / vimesh.jadhav@nic.in

3. SYSTEM URL

• To login in to the system type the appropriate location in the address bar as student.maharashtra.gov.in.

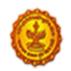

4. Student Database / Student Portal

4.1 Purpose -

The system will be operated by all schools head masters and teachers. It facilitates the information entry for all students studying in Maharashtra till 12<sup>th</sup> standard.

In phase I the personal information and family details of the student are collected through the system. System will generate a unique student ID which will be used by student throughout his education tenure.

In phase II all the processes related to students like maintaining health parameters, report card, scholarships etc. will be covered.

4.2 Alternate ways to access the portal -

The portal can be accessed through browser where internet connectivity is available. The portal can be accessed through smartphone / tab.

Students data entry can be made into preformatted excel sheets (which can be downloaded through student portal) and then same can be uploaded.

4.3 Key words used -

5. Online student portal -

5.1 – Login

| <ul> <li>Aashram Shala, private aided, permanent un-aided &amp; self-financed schools across the Maharashtra state.</li> <li>Aashram Shala, private aided, permanent un-aided &amp; self-financed schools across the Maharashtra state.</li> <li>Various Schemes are implemented for the benefit of students by School Education Sports Department. While implementing these schemes various type of information frequently collected at School level. Teachers, Headmaster and administrative office need to invest a lot of time while preparing all the required information &amp; provide it their administrative offices. For saving this time and utilizing the same in improving the quality of education, Student database application is developed. Various Scheme beneficial for students can be effectively implemented by making use of stude database portal. All sort of Student related information will be made available teachers, parents, and an entire administrative system of school education sport developed to a single stick on this sected. We believe that average will be beefficial for students at a single stick on this sected. We believe that average will be beefficiant of students are strained at a single stick on this sected. We believe that average will be beefficiant of students are strained at a single stick on this sected. We believe that average will be beefficiant of students are strained at a single stick on this sected. We believe that average will be beefficiant of the sected at the single stick on this sected. We believe that average will be beefficient of the sected at a single stick on this sected. We believe that average will be beefficient of the sected at the single stick on this sected. We believe that average will be beefficient of the sected at the sected at the sected at the sected at the sected at the sected at the sected at the sected at the sected at the sected at the sected at the sected at the sected at the sected at the sected at the sected at the sected at the sected at the sected at the sected at the secte</li></ul> | Login Here                                                      | About System Contact Us Related GR Counts Change Language To :                                                                                                    |
|----------------------------------------------------------------------------------------------------|-----------------------------------------------------------------|----------------------------------------------------------------------------------------------------|
| <ul> <li>Visername</li> <li>Password</li> <li>Password</li></ul>                                                                                                    | 🚨 Select Role 🔹                                                 | Aashram Shala, private aided, permanent un-aided & self-financed schools across the                                                                                                    |
| <ul> <li>Password</li> <li>Password</li> <li>Password&lt;</li></ul>                                                                                                    | Lusername                                                       | Various Schemes are implemented for the benefit of students by School Education &<br>Sports Department. While implementing these schemes various type of information is                                                                                                    |
| <ul> <li>2 8 8 8 8</li> <li>Reload Captcha</li> <li>Captcha</li> <li>Captcha</li> <li>Cogin</li> <li>Reset</li> </ul>                                                                                                    | Password                                                        | frequently collected at School level. Teachers, Headmaster and administrative officers need to invest a lot of time while preparing all the required information & provide it to                                                                                                    |
| Enter Captcha Login Reset Construction of the control of the control of the co                             |                                                                 | quality of education, Student database application is developed.Various Schemes<br>beneficial for students can be effectively implemented by making use of student<br>database portal. All sort of Student related information will be made available to                                                                                                    |
| Login Reset Swami Vivekan                                                                                                    | 🖄 Enter Captcha                                                 | teachers, parents, and an entire administrative system of school education sports                                                                                                    |
| Schools Counter         0 0 0 0 0 9         Students Counter         0 0 0 0 0 0 3 6                                                                                                    | Login Reset                                                     | Knowledge can only be got in one way, the way of experience, there is no other way to know.<br>Swami Vivekanan                                                                                                    |
|                                                                                                    |                                                                 | Schools Counter         0 0 0 0 0 9         Students Counter         0 0 0 0 0 3 6                                                                                                    |
| MHRD Government of India Government of Maharashtra 🐮 india.gov.in listed Paid of lifes 🔮 Workson and the sector of Maharashtra State Sector of Maharashtra                                                                                                    | Government of India                                             | Maharachtra                                                                                                    |
| MHRD Ministry of Human Resource View and the state and the state of the state of th           | MIRKD Ministry of Human Resource Official website of Government | All Andrews Andrews |

NIC-SDUPN-EDU-Student Portal-Manual Ver. 0.1

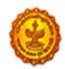

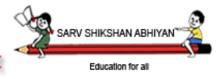

School Education and Sports Department

### 5.1.1 – Login Here

Select Role from Head master , Class teacher.

Enter username / user id. If you are in the role of head master enter udise code of school as username. If you are in the role of class teacher, enter user name as communicated by head master of the school.

Enter password. If password is invalid, system will display alert 'Invalid username / password.'

For first time head master login, a default password will be communicated to you by education department. Enter the password.

Enter captcha.

Select Login.

If you are logging in for the first time as a new user or after resetting your password, system will display change password screen.

| Changing of password and Confirming School<br>Details is mandatory on first time logging in.                                                                                                    |  |
|----------------------------------------------------------------------------------------------------|--|
| Udise 27250100401 Old password                                                                                                    |  |
| New password Retype New Password                                                                                                    |  |
| Change Password Close                                                                                                    |  |
| Password Policy:                                                                                                    |  |
| <ul> <li>Minimum Length of New Password should be 8 characters.</li> <li>Maximum Length of New Password can be 15 characters.</li> <li>New Password must contain 1 number, 1 lowercase character and 1<br/>Uppercase character.</li> </ul> |  |

Enter old password.

Enter new password and retype the new password for confirmation.

Form the new password according to the password policy mentioned on the screen. You password must contain 1 number, 1 lowercase and 1 uppercase character. Do not share password with others. Select change password.

#### 5.1.2 – About system

Details about the system are shown in the tab.

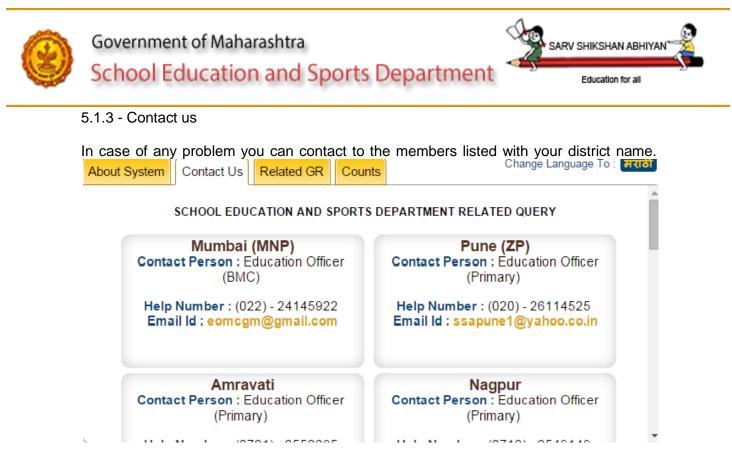

#### 5.1.4 - Related GRs

GRs related to Students are made available in this tab.

#### 5.1.5 – Counts

System will display district wise counts for number of schools and number of students entered in the system.

| About S | System Conta | ct Us Related GR Counts       | Change Language To :   | मराठी |
|---------|--------------|-------------------------------|------------------------|-------|
|         |              |                               |                        |       |
|         | District     | Data entered by No of Schools | No of Students Entered |       |
|         | Pune         | 6                             | 12                     |       |
|         | Nandurbar    | 3                             | 24                     |       |
|         |              |                               |                        |       |
|         |              |                               |                        |       |
|         |              |                               |                        |       |
|         |              |                               |                        |       |
|         |              |                               |                        |       |
|         |              |                               |                        |       |
|         |              |                               |                        |       |
|         |              |                               |                        |       |
|         |              |                               |                        | · ·   |

5.1.6 – Total number of schools who have started the data entry and total number of students for entire state will be displayed by the system.

NIC-SDUPN-EDU-Student Portal-Manual Ver. 0.1

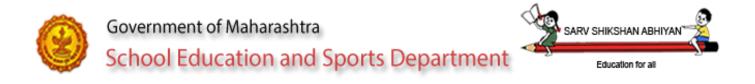

## Schools Counter 0 0 0 0 0 0 9 Students Counter 0 0 0 0 0 0 0 3 6

5.2 - Logging in the role of Head master

System will display menus available for head master. By default quick help menu will be displayed.

|   | N JC II         | ol Education a<br>ment of Maharashtr |            | epartme  | ent                                     | Sar            | HT TO EDUCATION<br>v Shiksha Abhiyan<br>Education for all | -              | Student Portal                      |                                                                                                    |
|---|-----------------|--------------------------------------|------------|----------|-----------------------------------------|----------------|-----------------------------------------------------------|----------------|-------------------------------------|----------------------------------------------------------------------------------------------------|
| U | dise: 272514001 | 80                                   |            | School   | Name: DAVPub                            | olic School    |                                                           |                | Role: Head Master                   |                                                                                                    |
|   | School Details  | Student Entry 🗸                      | Excel Data | Master-  | Maintenance 🗸                           | Reports-       | Quick Help                                                | Logout         |                                     |                                                                                                    |
| 1 | Qı              | uick Help                            |            |          |                                         | Comr           | nonly Used K                                              | aword          | 17                                  | 2                                                                                                    |
|   | Keyword         | s                                    |            |          | Inique id given to<br>hool and serial n | every stude    |                                                           |                | nission year to present school,     | 1. Contraction of the second second s |
|   | 🜲 Online D      | ata Entry                            | Head       | master u | <b>iser ID</b> – It is a ud             | lise code of t | the school.                                               |                |                                     |                                                                                                    |
|   | Excel Dat       | a Entry                              |            |          | D – Head master<br>nd serial number.    |                | eacher user aft                                           | ter logging in | to Student Portal. It will consists |                                                                                                    |

## 5.2.1 - School details

| e: 27251400108            | School Name: DA                             | / Public School                           | Role: Head Master      |
|---------------------------|---------------------------------------------|-------------------------------------------|------------------------|
| ool Details Student Entry | Excel Data Master Maintenance               | e▼ Reports▼ Quick Help L                  | ogout                  |
| Board: CBSE               | Management Type: Perman                     | ent Unaided • Scho                        | co-Education •         |
| Principal Details         |                                             |                                           |                        |
| Principal's Name:         | Joshi<br>Last Name *                        | Devika<br>First Name *                    | Vinayak<br>Middle Name |
| r meipur s nume.          | जोशी<br>आडनाव                               | देविका<br>प्रथम नाव                       | विनायक<br>वडिलांचे नाव |
| Contact Details:          | joshidevika@gmail.com<br>School E-mail Id * | 020 25282813 STD-<br>Code School Landline |                        |
|                           | 8446028872<br>Principal's Mobile Number *   | 01/01/1960<br>Principal's Date of Birth * | '                      |
| Note: Principal's Mobile  | e Number and Principal's Date of Birth a    | are required for password maint           | enance.                |
|                           |                                             | Save                                      |                        |

NIC-SDUPN-EDU-Student Portal-Manual Ver. 0.1

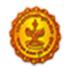

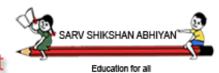

## School Education and Sports Department

Board, management type and school type will be displayed by the system. If the information displayed is not matching please contact help desk or write a mail to <u>school.student@maharashtra.gov.in</u>

Enter Principal's name and contact details.

Note that mobile number entered here will be used for all system communications.

Enter birth date of Principal. Birth date will be used by the system to validate the authenticity of the user for password reset. Password can be reset using forgot password link on first page.

5.2.2 Student entry –

5.2.2.1 New student details -

#### Regular

Note that student entry cannot be started unless standard wise divisions are entered in the system using Masters -> division menu.

|                            |                       | Regular Address              | Birth Details Disabi                     |
|----------------------------|-----------------------|------------------------------|------------------------------------------|
|                            | F                     | Personal Details             |                                          |
| Student Name               | First Name *          | Middle Name *                | Last Name                                |
| विद्यार्थ्याचे नाव         | पहिले नाव             | मधले नाव                     | आडनाव                                    |
| Mother's Name              | First Name *          | Middle Name                  | Last Name                                |
| आईचे नाव                   | पहिले नाव             | मधले नाव                     | आडनाव                                    |
| UID                        |                       | EID                          | EID                                      |
| Birth Date*                | (DD-MM-YYYY)          | Gender*                      | Male Female Transgender                  |
| Blood group*               | Not Available         | Standard *                   | Select Standard 🔻                        |
| Division*                  | Select Division       |                              |                                          |
| Medium*                    | Select Medium 🔻       | Semi-English                 | VesONO                                   |
| Date of Admission*         | (DD-MM-YYYY)          | Initial Admission Standard*  | Select Standard 🔻                        |
| General Reg. No.*          | Enter Gen. Reg. No.   | Is RTE 25% Quota Admission*  | 🔍 Yes 🔍 No                               |
| ls Student CWSN (Disable)? | ○ Yes <sup>O</sup> No | Religion*                    | Select Religion                          |
| tegory*                    | Select Category 🔻     | Caste*                       | Select Caste                             |
| evious Year Standard*      | Select Standard 🔻     | Select Grade 🔻               |                                          |
| nual family income(Rs.)*   | Income Rs.            | Parents below poverty line*  | 🔍 Yes 🔍 No                               |
| aying in Hostel?           | ⊖Yes®No               | Student Attendance in School | ● Regular ○ Absent for more than 30 days |
|                            | Select Language 🔻     |                              |                                          |

NIC-SDUPN-EDU-Student Portal-Manual Ver. 0.1

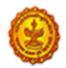

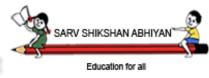

School Education and Sports Department

- Enter all data as required.
- Red star indicates that field is compulsory.
- Birth date and standard will be validated against the following age rule. The reference date will be considered as 1<sup>st</sup> July of the current academic year.
- Date of admission and standard of admission in the logged in school will be validated against the following age rule. The reference date will be considered as 1<sup>st</sup> July of the admitted academic year.
- If age rule is violated, system will display error.

| Sr. No. | Standard         | Age from | Age To   |
|---------|------------------|----------|----------|
| 1.      | 1 <sup>st</sup>  | 5 years  | 7 years  |
| 2.      | 2 <sup>nd</sup>  | 6 years  | 8 years  |
| 3.      | 3 <sup>rd</sup>  | 7 years  | 9 years  |
| 4.      | 4 <sup>th</sup>  | 8 years  | 10 years |
| 5.      | 5 <sup>th</sup>  | 9 years  | 11 years |
| 6.      | 6 <sup>th</sup>  | 10 years | 12 years |
| 7.      | 7 <sup>th</sup>  | 11 years | 13 years |
| 8.      | 8 <sup>th</sup>  | 12 years | 14 years |
| 9.      | 9 <sup>th</sup>  | 13 years | 18 years |
| 10.     | 10 <sup>th</sup> | 14 years | 19 years |
| 11.     | 11 <sup>th</sup> | 15 years | 20 years |
| 12.     | 12 <sup>th</sup> | 16 years | 21 years |

• Date of admission and standard of admission details are to be filled in for the school in which student is currently studying.

#### Address

| Current Address                      |                    |                |                     |              |                  |
|--------------------------------------|--------------------|----------------|---------------------|--------------|------------------|
| House Number                         | Enter Value        |                | reet Enter Value    | Land<br>Mark |                  |
| Locality                             | Enter Value        | Pi             | n code* Enter Value | Post*        | Select Pos: 🔻    |
| State*                               | Maharashti         | r 🔻 Di         | strict* Select      | ▼ Taluł      | a* Select Talu ▼ |
| Village/At*                          | Select Villa       | • Ha           | abitation/Muhalla   | Sele         | ect Wasti 🔹      |
| Check Address Locatio                | n Latitude         |                | ongitude            |              |                  |
| Is Permanat Address Same<br>Address? | As Current 🛛 Yes 🔍 | No             |                     |              |                  |
| Permanent Address                    |                    |                |                     |              |                  |
| House Number                         | Enter Value        | Street<br>Name | Enter Value         | Land<br>Mark | Enter Value      |
| Locality                             | Enter Value        | Pin code*      | Enter Value         | Post*        | Select Post 🔹    |
| State*                               | Select State •     | District*      | Select Distric 🔻    | Taluka*      | Select Taluka 🔻  |
| Village/At*                          | Select Village 🔻   | Habitation/M   | luhalla             | Select W     | asti 🔹           |
| Check Address                        |                    |                |                     |              |                  |

NIC-SDUPN-EDU-Student Portal-Manual Ver. 0.1

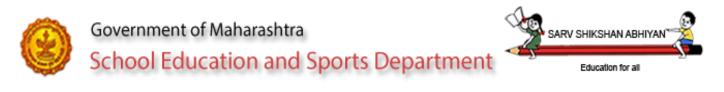

- Enter address details of student.
- If current address is same as permanent address, select yes. System will copy same address into permanent address.
- Click on Google map to locate student's house. This is optional.

This page uses the Google Maps API to find out accurate geographical coordinates (latitude and longitude) for any place on Earth. It provides two ways to search, either by moving around the map and zooming in, or by typing an address if the place is unknown. The default location and address is before selected. Find coordinates by moving around the map 1. Drag and drop the map to broad location. 2. Zoom in for greater accuracy. 3. Drag and drop the marker to pinpoint the place. The coordinates are refreshed at the end of each move. Find coordinates using the name and/or address of the place. Submit the full location : number, street, city, country. For big cities and famous places, the country is optional.
Bhusari Colony. Pune, Maharashtra, India

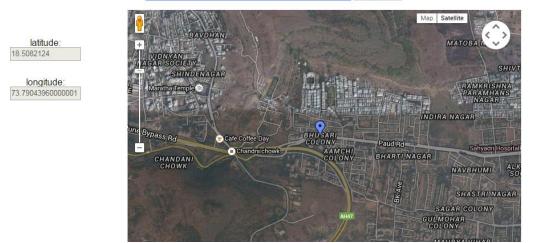

- Enter the landmark near house in address bar. Google will list all possible landmarks in the list. Use Up / down arrow to select the exact location from the list.
- The area will be shown in Google map.
- Locate the house exactly by dragging the balloon to exact location.

#### Birth

| Birth Date*     | (DD-MM-YYYY)  | Birth Place* | Enter Value     |
|-----------------|---------------|--------------|-----------------|
| Birth Unique ID | Enter Value   | Country      | India 🔻         |
| State*          | Select State  | District*    | Select District |
| Taluka*         | select taluka | Village/At*  | Select Village  |

- The birth date will be displayed by the system as entered in personal tab.
- Enter Birth place. Enter Birth unique Id if available.
- Select country. If within India select State / district / taluka. If outside India enter the address.

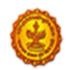

Education for all

SARV SHIKSHAN ABI

School Education and Sports Department

#### Disability

| Disability*        | Permanent Temporary |                   |              |
|--------------------|---------------------|-------------------|--------------|
| Type*              | Select Type 🔹       | Percentage(%)*    | %            |
| Certificate No*    | Certificate No      | Certificate Date* | (DD-MM-YYYY) |
| Issuing Authority* | Authority           |                   |              |
| CWSN facilities*   | Select CWSN 🔹       |                   |              |

- If student is disabled, this tab will be displayed by the system.
- Select whether disability is permanent or temporary.
- Select type of disability and its percentage.
- Enter certificate issuing authority.
- Select the CWSN facilities given to student.

#### 5.2.2.2 Update Students Details-

#### List View

| tandard     | 6th Standard |                      |                  | Division   | A •                    | Go                   |
|-------------|--------------|----------------------|------------------|------------|------------------------|----------------------|
| isting Stud | ent List     |                      |                  |            |                        |                      |
| Stu         | udent ID     | Student Name         | Gender           | DOB        | Verification<br>Status | View Student<br>Data |
| 2015272     | 501001020001 | Sarika Sandip Dagade | Female           | 09-06-2004 | 4 Not Verified         | View                 |
|             |              |                      |                  |            |                        |                      |
|             | (c           | ٤                    | Existing Student | S          |                        |                      |
|             |              | Enter Student ID     |                  |            |                        |                      |
|             |              | Student ID           |                  |            |                        |                      |
|             |              | Submit               |                  |            |                        |                      |
|             |              | Subinit              |                  |            |                        |                      |

- To update the information select standard, division.
- System will display list of students already entered. Select the student for whom you want to update the information.
- Or you can directly enter the student id to update the information of the student.

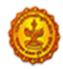

School Education and Sports Department

Education for all

SARV SHIKSHAN ABI

#### Edit View

|                            |                       | Regular Address              | Birth Details Disability         |
|----------------------------|-----------------------|------------------------------|----------------------------------|
|                            | Pe                    | ersonal Details              |                                  |
| Student Name               | Sarika                | Sandip                       | Dagade                           |
| वेद्यार्थ्याचे नाव         | सारिका                | संदीप                        | दगडे                             |
| Nother's Name              | chandrika             | sandip                       | dagade                           |
| गईचे नाव                   | चंद्रिका              | संदीप                        | दगडे                             |
| JID                        | 2342 2343 3243        | EID                          | EID                              |
| Blood group*               | AB+                   | Gender*                      | © Male ● Female © Transgender    |
| lirth Date*                | 09/06/2004            | Standard *                   | 6th Standard 🔹 🕢 Help            |
| Division*                  | A                     |                              |                                  |
| /ledium*                   | Marathi               | Semi-English                 | <sup>●</sup> Yes <sup>®</sup> No |
| ate of Admission*          | 03/06/2015            | Initial Admission Standard*  | Select Standard 💌                |
| General Reg. No.*          | 4445554               | Is RTE 25% Quota Admission*  | 💿 Yes 🔍 No                       |
| s Student CWSN (Disable)?  | © Yes <sup>©</sup> No | Religion*                    | Sikh                             |
| Category*                  | General               | Caste*                       | Bhraman 💌                        |
| Previous Year Standard*    | Select Standard 💌     | A-1                          |                                  |
| annual family income(Rs.)* | 50,000                | Parents below poverty line*  | 🔘 Yes 🖲 No                       |
| Staying in Hostel?         | © Yes ® No            | Student Attendance in School |                                  |
| lome Language *            | Marathi 👻             |                              |                                  |

If Marathi name is not displayed by the system, Click in the text of of English name at the end of the word and then press tab or enter. This will populate the Marathi name in Marathi name text box.

#### Family

| Sr. No.    | Relationship | Name                 | Mobile      | e Number  | Edit Data |
|------------|--------------|----------------------|-------------|-----------|-----------|
|            | Mother       | Sarika Sandeep Dagad | le          |           | Edit      |
| Relationsh | ip*          | Father               |             | Not Known |           |
| Status     |              | Alive O Not Alive    |             |           |           |
|            | 3            | First Name           | Middle Name | Last Name |           |
| Name       |              | First Name           | Middle Name | Last Name |           |

NIC-SDUPN-EDU-Student Portal-Manual Ver. 0.1

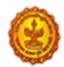

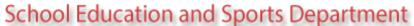

Education for all

RV SHIKSHAN

- Add family details using Family tab.
- Select relationship from Mother / Father / Guardian / Sibling / Care taker.
- Entry of mother and father is compulsory.
- Select Father. Select check box of not known if information about student's father is not known.
- If Guardian, select relation of Guardian with Student.
- If sibling, select yes if the sibling is studying in school and is below or in 12<sup>th</sup> standard.
- If no then select the reason.
- If yes, then enter student id of sibling if available. Enter udise code of school where sibling is studying. Select standard in which he is studying.
- Select gender for sibling.
- Enter name. Mother's name will be populated by the system as fed into the personal tab for student.
- Select whether mobile number is within India or outside India.
- Enter mobile number accordingly.

#### Bank

| Serial No        | Account Holder Nam | ie          | Relation Wit | h student   | Account Number  |
|------------------|--------------------|-------------|--------------|-------------|-----------------|
| No Data Avaialab | e                  |             |              |             |                 |
| Account holder   | relation           | Mother      | •            |             |                 |
| Mother Accou     | nt holder name     | Sarika      |              | Sandeep     | Dagade          |
| Bank Name        |                    | Select Bank |              | Branch Name | Select Branch 👻 |
| IFSC             |                    | Enter Value |              | Account No  | Enter Value     |

- Enter bank details using bank details tab.
- Select account holder's relation with student. These bank details will be utilized for direct transfer in future hence enter exact details.
- Select relation for whom the bank account information is given.
- After selecting relation, name will be displayed by the system.
- Select bank name and branch name.
- IFSC will be displayed by the system. Enter valid account number.

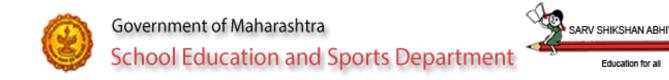

### 5.2.2.3 Verify Students Details

| Standard                      | 6th Standa | ard 👻                |   |                  | Division   | A  |                        | GO                   |
|-------------------------------|------------|----------------------|---|------------------|------------|----|------------------------|----------------------|
| ification Stu<br>10 - entries |            |                      |   |                  |            |    | Search:                |                      |
| Studen                        | t ID       | Student Name         | ¢ | Gender <b>\$</b> | DOB        | ¢  | Verification<br>Status | View Student<br>Data |
| 0152725010                    | 01020001   | Sarika Sandip Dagade |   | Female           | 09-06-2004 |    | Not Verified           | VIEW                 |
| a 1 to 1 of                   | l entries  |                      |   |                  | Fir        | st | Previous 1             | Next La              |

- Data entered for a student cannot be updated once it is verified by Head master.
- To verify student details, select standard and division. System will display list of students. System will also display verification status i.e. whether the student's entry is verified or not verified or data not filled properly.
- Data not filled properly will be displayed by the system, if any of the compulsory fields are not entered or any of the entered data is not valid.
- Please note that, if the data is uploaded through excel then caste and Marathi names for student and mother should be updated by the head master.
- After the data available is correct, verify all button will be displayed by the system.
- Select verify all to freeze the data.
- After verification student's personal information will be locked and is not made available for updation.

#### 5.2.3 Excel Data

The facility is provided for the schools where online connectivity is not available. But the schools should have computers loaded with Microsoft office (excel) available for data entry.

Before downloading excel, create divisions for all standards available in the school. Download separate excel sheet per standard and per division.

Downloaded excel sheet is named as 27250100102-06-3-0-2015.xls

#### 27250100102 – Udise code of the school

06 – Standard for which data entry is to be done

3 – Number of the divisions for the standard selected

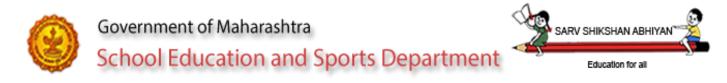

## 0 - Stream number (0 – Not applicable, 1 – Arts, 2 – Commerce, 3 – Science, 4 – Composite, 5 – Vocational) 2015 – Academic year

One readme.txt will also be downloaded along with excel sheet. Readme.txt will have detailed information about operating the excel sheet. Check Annexure-I for sample readme.txt file.

#### 5.2.3.1 Download Excel

| Download Excel Sheet          |                   |  |
|-------------------------------|-------------------|--|
| Select Standard               | Select Standard 🔹 |  |
| Stream                        | Select Stream 👻   |  |
| Please Click On Download link | DOWNLOAD FILE     |  |

- Select standard, stream and division for downloading excel.
- Click on download file. File will be downloaded on desktop.
- Use the same file for entering data.

### 5.2.3.1 Upload Excel

After preparing the excel sheet with data, upload the same excel sheet.

- Select upload excel option. System will display browse window. Select the file which you want to upload. System will check the authenticity of the file before uploading the data.
- System will display already existing records for the standard selected in the system. System will also display the records to be uploaded through excel file.
- Select confirm to upload data.
- If the same entry is uploaded again, (same entry is checked on school udise code and general register number), data for the student will be updated.

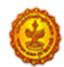

School Education and Sports Department

SARV SHIKSHAN ABHIYAN

Education for all

| Upload Excel Sheet         |         |             |    |                                       |      |                            |
|----------------------------|---------|-------------|----|---------------------------------------|------|----------------------------|
| Select File: Browse_ No    | file se | lected.     |    | Upload                                |      |                            |
|                            |         |             |    | Data Uploaded Successf                | ully |                            |
| Recently Uploaded D        | ata     |             |    |                                       |      |                            |
| Show 10 - entries          |         |             |    |                                       |      | Search:                    |
| Student ID                 |         | School Code | \$ | General Register No.                  | ¢    | Student Name 🔶             |
| 2002272501001021           |         | 27250100102 |    | 0055441                               |      | Suvarna R Hinge            |
| 2004272501001021           |         | 27250100102 |    | 0044552                               |      | Sandip R Hinge             |
| Showing 1 to 2 of 2 entrie | S       |             |    | · · · · · · · · · · · · · · · · · · · |      | First Previous 1 Next Last |
|                            |         |             |    | Import                                |      |                            |
| Already Existing Data      | 3       |             |    |                                       |      |                            |
| Show 10 - entries          |         |             |    |                                       |      | Search:                    |
| Student ID                 |         | School Code | ¢  | General Register No.                  | ¢    | Student Name               |
| 2015272501001020001        |         | 27250100102 |    | 4445554                               |      | Sarika Sandip Dagade       |
| Showing 1 to 1 of 1 entrie | C C     |             |    |                                       |      | First Previous 1 Next Last |

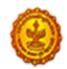

#### 5.2.4 Master

5.2.4.1 Division

| Standard | 6th Standard | · • | Division | С | Medium | Hindi | • | Strength | 25 |  |
|----------|--------------|-----|----------|---|--------|-------|---|----------|----|--|
|----------|--------------|-----|----------|---|--------|-------|---|----------|----|--|

Note : To Update or Delete The Division Click on Standard Of The Following Table.

| Standard     | Stream         | Division | Medium  | Strength |   |
|--------------|----------------|----------|---------|----------|---|
| 6th Standard | Not Applicable | A        | Marathi | 10       |   |
| 6th Standard | Not Applicable | В        | English | 114      | _ |
| 6th Standard | Not Applicable | D        | Bengali | 25       |   |

- Select standard for which you want to add divisions.
- Enter division code as used in school.
- Select medium.
- Enter number of student in the standard and in the division.
- Select Add to add division entry.

#### 5.2.4.2 Assign Class Teacher

| Standard | 6th Standard 🗸                                                                                                    | Division                                | D                                                                                                    | Teacher      | Nilesh K Auti 🗸 | Assign |
|----------|----------------------------------------------------------------------------------------------------|-----------------------------------------|----------------------------------------------------------------------------------------------------|--------------|-----------------|--------|
|          |                                                                                                    |                                         |                                                                                                    |              |                 |        |
|          |                                                                                                    |                                         |                                                                                                    |              |                 |        |
|          | List of Assigned Class                                                                                                    | Teacher to Respective Div               | vision                                                                                                    |              |                 |        |
|          | List of Assigned Class Standard                                                                                                    | s Teacher to Respective Div<br>Division | vision<br>Teacher ID                                                                                           | Teacher Name |                 |        |
|          | and the second second sec |                                         | and a second second second second second second second second second second second second second second second |              |                 |        |

- Before assigning class teacher, it is mandatory to create class teacher's user ids for the school.
- Select standard, division and class teacher and select Assign.
- Note that more than one standard and one division can be assigned to the same class teacher.

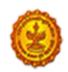

## Government of Maharashtra School Education and Sports Department

#### 5.2.5 Maintenance

#### 5.2.5.1 Create Teacher User

|                         | 1                 | Add New Teacher |               |
|-------------------------|-------------------|-----------------|---------------|
| Teacher Name            | Last Name *       | First Name *    | Middle Name * |
| Sevaarth / shalaarth id |                   | Designation     |               |
| Office                  |                   | Email ID        |               |
| Mobile number *         |                   |                 |               |
| Standard                | Select Standard 💌 | Division        |               |
|                         |                   |                 |               |
|                         | Reg               | gister Reset    |               |
|                         | Reg               | gister Reset    |               |

- Create class teacher id using this form.
- Enter class teacher's name.
- Enter shalarth id if available.
- Enter designation, office and email id if available.
- Enter valid mobile number. Enter number correctly as all communication will be done on this mobile number.
- Select standard and division to be assigned to the class teacher. This can also be assigned using assign class teacher option in master.

#### 5.2.5.2 View Teacher User

| ow 10 - entries |                  |                   | Search:                       |   |
|-----------------|------------------|-------------------|-------------------------------|---|
| User ID         | User Name        | \$<br>Designation | \$<br>View and reset password | ŧ |
| 27250100102001  | Auti Suv Rohidas | Class Teacher     | View                          |   |
| 27250100102002  | Auti Nilesh K    | HM                | View                          |   |

- System will display all teacher users created for the school.
- To reset the passwords for the teacher, select view.
- System will display the information about the teacher. Select reset password. System will send the new password on teacher's mobile number.

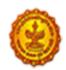

## 5.2.5.3 Feedback

|                    | Fee           | dback Form                     |
|--------------------|---------------|--------------------------------|
| Type of Feedback * | Convey Error  | Convey Additional Requirements |
| Module Type *      | Select Module | 3                              |
| Type More Details  |               |                                |
|                    | Pers          | onal Details                   |
| Name *             |               |                                |
| Phone Number *     |               |                                |
| Mobile Number      |               |                                |
| Email Id           |               |                                |
|                    |               | Submit                         |

- Use feedback option, to convey errors or additional requirements to the core committed.
- Select the option accordingly.
- Select the module as per requirement.
- In more details -
- Give the detailed information either about the error or new requirement.

#### 5.2.6 Reports

#### 5.2.6.1 Data Entry Status

|    |             |              |               |             |               |        | Search:      |      | _ |
|----|-------------|--------------|---------------|-------------|---------------|--------|--------------|------|---|
|    | Udise Code  | e I          | Sc            | hool Name   |               | 1      | No. Of Stude | ents |   |
|    | 27250100102 | Vidya        | Vikas High Sc | h Avsari Bu |               |        |              |      | 3 |
|    | Data        | Entry Source | *             |             | No. Of Studen | ts     |              |      |   |
| X  | xcel        |              |               |             |               |        | 2            |      |   |
| le | /ebpage     |              |               |             |               |        | 1            |      |   |
|    |             | TOTAL        |               |             |               |        | 3            |      |   |
|    |             |              |               | TOTAL       |               |        |              |      | 3 |
| ie | ies         |              |               | TOTAL       | First         | Previo | NUE 1        | Nex  |   |

NIC-SDUPN-EDU-Student Portal-Manual Ver. 0.1

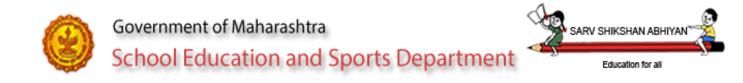

## 5.2.6.2 State Level Master

### 5.2.6.2.1 State Level Master-Feedback

|                   | Sr. No. 🔺 | Feedback Module Id | Description                           |  |
|-------------------|-----------|--------------------|---------------------------------------|--|
| \$ <mark>.</mark> | 1         | 1                  | School Details                        |  |
|                   | 2         | 2                  | Excel Download                        |  |
|                   | 3         | 3                  | Excel Upload                          |  |
|                   | 4         | 4                  | Exel Sheet Data Entry                 |  |
|                   | 5         | 5                  | On Line Student Basic Entry           |  |
|                   | 6         | 6                  | On Line Student Family Detauils Entry |  |
|                   | 7         | 7                  | On Line Student Bank Details Entry    |  |
|                   | 8         | 8                  | Mobile App Data Entry                 |  |

## 5.2.6.2.2 State Level Master-Grade

| Sr. No. 🔺 | Grade Id | Percentage From | Percentage To | Grade Description | Result |
|-----------|----------|-----------------|---------------|-------------------|--------|
| 1         | 0        | 0               | 0             | Not Applicable    |        |
| 2         | 1        | 91              | 100           | A-1               | Pass   |
| 3         | 2        | 81              | 90            | A-2               | Pass   |
| 4         | 3        | 71              | 80            | B-1               | Pass   |
| 5         | 4        | 61              | 70            | B-2               | Pass   |
| 6         | 5        | 51              | 60            | C-1               | Pass   |
| 7         | 6        | 41              | 50            | C-2               | Pass   |
| 8         | 7        | 31              | 33            | D                 | Fail   |
| 9         | 8        | 21              | 32            | E-1               | Fail   |
| 10        | 9        | 0               | 20            | E-2               | Fail   |

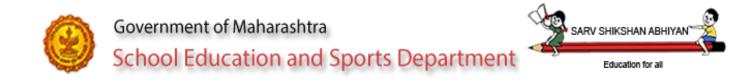

## 5.2.6.2.3 State Level Master-Relationship

| Relationship Id     1     2 | Father     |           |
|-----------------------------|------------|-----------|
| 1                           |            |           |
| 2                           | M-46       |           |
|                             | Mother     |           |
| 5                           | Guardian   |           |
| 6                           | Sibling    |           |
| 7                           | Care Taker |           |
|                             | 6          | 6 Sibling |

#### 5.2.6.2.4 State Level Master-Religious Minority

| Show 10 - entries      |           | Religious Minor | Search            | n:          |
|------------------------|-----------|-----------------|-------------------|-------------|
|                        | Sr. No. 🔺 | Religion code   | Description       |             |
|                        | 1         | 1               | Muslim            |             |
|                        | 2         | 2               | Christian         |             |
|                        | 3         | 3               | Sikh              |             |
|                        | 4         | 4               | Buddhist          |             |
|                        | 5         | 5               | Jain              |             |
|                        | 6         | 6               | Zorastrian(parsi) |             |
|                        | 7         | 7               | Hindu             |             |
|                        | 8         | 8               | Jew               |             |
|                        | 9         | 9               | Other             |             |
| Showing 1 to 9 of 9 er | itries    |                 | First Previous    | 1 Next Last |

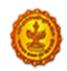

Education for all

## 5.2.6.2.5 State Level Master-School Class Master

| Show 25 - entries  | 5            | Schoo      | I Class Master Search:            |           |
|--------------------|--------------|------------|-----------------------------------|-----------|
|                    | Sr. No. 🔺    | Class code | Description                       |           |
|                    | 1            | 1          | 1st Standard                      |           |
|                    | 2            | 2          | 2nd Standard                      |           |
|                    | 3            | 3          | 3rd Standard                      |           |
|                    | 4            | 4          | 4th Standard                      |           |
|                    | 5            | 5          | 5th Standard                      |           |
|                    | 6            | 6          | 6th Standard                      |           |
|                    | 7            | 7          | 7th Standard                      |           |
|                    | 8            | 8          | 8th Standard                      |           |
|                    | 9            | 9          | 9th Standard                      |           |
|                    | 10           | 10         | 10th Standard (ssc)               |           |
|                    | 11           | 11         | 11th Standard                     |           |
|                    | 12           | 12         | 12th Standard(hsc)                |           |
|                    | 13           | а          | Senior Kg (1 Year Before 1st Std) |           |
|                    | 14           | d          | Playgroup (4 Year Before 1st Std) |           |
|                    | 15           | c          | Pre Kg (3 Year Before 1st Std)    |           |
|                    | 16           | b          | Junior Kg (2 Year Before 1st Std) |           |
| Showing 1 to 16 of | f 16 entries |            | First Previous 1                  | Next Last |

#### 5.2.6.2.6 State Level Master-School Stream

| Sr. No. 🔺 | Religion code | Description |  |
|-----------|---------------|-------------|--|
| <br>1     | 1             | Arts        |  |
| 2         | 2             | Commerce    |  |
| 3         | 3             | Science     |  |
| 4         | 4             | Composite   |  |
| 5         | 5             | Vocational  |  |

NIC-SDUPN-EDU-Student Portal-Manual Ver. 0.1

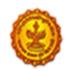

CADV CUIVEUAN

## 5.2.6.2.7 State Level Master-Sibling Not Studying

| w 10 🗸 entries   |            | Sibl             | ing Not studying Master Search:                     |        |
|------------------|------------|------------------|-----------------------------------------------------|--------|
|                  | Sr. No. 🔺  | sibling_study_id | Description                                         |        |
| \$- <u></u>      | 1          | 1                | Poor Economical Condition                           |        |
|                  | 2          | 10               | Poor Sanitation In Schools                          |        |
|                  | 3          | 11               | No School Building                                  |        |
|                  | 4          | 12               | Poor Infrastructure Facilities/conditions In School |        |
|                  | 5          | 13               | Family Reasons                                      |        |
|                  | 6          | 2                | Inappropriate Age                                   |        |
|                  | 7          | 3                | Physically Disabled                                 |        |
|                  | 8          | 4                | Mentally Disabled                                   |        |
|                  | 9          | 5                | Not Interested In Studying                          |        |
|                  | 10         | 6                | Pursuing Higher Studies                             |        |
| owing 1 to 10 of | 13 entries |                  | First Previous 1 2                                  | Next L |

### 5.2.6.2.8 State Level Master-School Medium

| how 10 - entries |           |             | Search:     |   |
|------------------|-----------|-------------|-------------|---|
|                  | Sr. No. 🔺 | Medium Code | Description |   |
|                  | 1         | 10          | Marathi     | - |
|                  | 2         | 15          | Sindhi      |   |
|                  | 3         | 16          | Tamil       |   |
|                  | 4         | 17          | Telugu      |   |
|                  | 5         | 18          | Urdu        |   |
|                  | 6         | 19          | English     |   |
|                  | 7         | 2           | Bengali     |   |
|                  | 8         | 3           | Gujarati    |   |
|                  | 9         | 4           | Hindi       |   |
|                  | 10        | 5           | Kannada     |   |

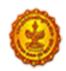

SARV SHIKSHAN

## 5.2.6.2.9 State Level Master-School Category

| ries      |               |                                   |            | Search:  |
|-----------|---------------|-----------------------------------|------------|----------|
| Sr. No. 🔺 | Category Code | Description                       | From Class | To Class |
| 1         | 0             | All Categories                    |            |          |
| 2         | 1             | Primary                           | 1          | 5        |
| 3         | 2             | Primary With Upper Primary        | 1          | 8        |
| 4         | 3             | Pr. With Up.pr. Sec. And H.sec.   | 1          | 12       |
| 5         | 4             | Upper Primary Only                | 6          | 8        |
| 6         | 5             | Up. Pr. Secondary And Higher Sec  | 6          | 12       |
| 7         | 6             | Pr. Up Pr. And Secondary Only     | 1          | 10       |
| 8         | 7             | Upper Pr. And Secondary           | 6          | 10       |
| 9         | 8             | Secondary Only                    | 9          | 10       |
| 10        | 9             | No Response                       |            |          |
| 11        | 10            | Secondary With Higher Secondary   | 6          | 12       |
| 12        | 11            | Higher Secondary Only/jr. College | 11         | 12       |

## 5.2.6.2.10 State Level Master-Age Rule

| V 1 | 0 - entries  |               | <i>.</i>          |                    | Reference Date as | (interaction)   | Search:          |                |
|-----|--------------|---------------|-------------------|--------------------|-------------------|-----------------|------------------|----------------|
|     | Sr. ▲<br>No. | Class<br>Code | Age From<br>Years | Age From<br>Months | Age From<br>Days  | Age To<br>Years | Age To<br>Months | Age To<br>Days |
|     | 1            | а             | 2                 | 0                  | 0                 | 5               | 0                | 0              |
|     | 2            | b             | 2                 | 0                  | 0                 | 5               | 0                | 0              |
|     | 3            | С             | 2                 | 0                  | 0                 | 5               | 0                | 0              |
|     | 4            | d             | 2                 | 0                  | 0                 | 5               | 0                | 0              |
|     | 5            | 1             | 5                 | 0                  | 0                 | 7               | 0                | 0              |
|     | 6            | 2             | 6                 | 0                  | 0                 | 8               | 0                | 0              |
|     | 7            | 3             | 7                 | 0                  | 0                 | 9               | 0                | 0              |
|     | 8            | 4             | 8                 | 0                  | 0                 | 10              | 0                | 0              |
|     | 9            | 5             | 9                 | 0                  | 0                 | 11              | 0                | 0              |
|     | 10           | 6             | 10                | 0                  | 0                 | 12              | 0                | 0              |

NIC-SDUPN-EDU-Student Portal-Manual Ver. 0.1

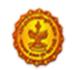

### 5.2.6.2.12 State Level Master-Division

| 10 - ent     | tries       |                   |                   | Sivision      | Master                    |                  | Sear     | ch:            |                  |
|--------------|-------------|-------------------|-------------------|---------------|---------------------------|------------------|----------|----------------|------------------|
| Sr. 🔺<br>No. | Udise       | Academic<br>Year1 | Academic<br>Year2 | Class<br>Code | Class<br>Name             | Division<br>Name | Strength | Stream<br>Code | Divisior<br>Code |
| 1            | 27250100101 | 2015              | 2016              | 1             | 1st<br>Standard           | В                | 30       | 0              | 2                |
| 2            | 27251400108 | 2015              | 2016              | 1             | 1st<br>Standard           | A                | 1        | 0              | 1                |
| 3            | 27250315601 | 2015              | 2016              | 1             | 1st<br>Standard           | В                | 80       | 0              | 3                |
| 4            | 27250315601 | 2015              | 2016              | 1             | 1st<br>Standard           | С                | 50       | 0              | 2                |
| 5            | 27251400208 | 2015              | 2016              | 1             | 1st<br>Standard           | а                | 50       | 0              | 1                |
| 6            | 27250315601 | 2015              | 2016              | 1             | 1st<br>Standard           | A                | 24       | 0              | 1                |
| 7            | 27250100101 | 2015              | 2016              | 1             | 1st<br>Standard           | A                | 30       | 0              | 1                |
| 8            | 27251400208 | 2015              | 2016              | 10            | 10th<br>Standard<br>(SSC) | В                | 50       | 0              | 2                |

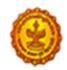

## **Teacher Division Mapping**

| Sr. 🔺 |             | Academic | Academic | Class | 1 1 2 1 1 1 1 1 1 1 1 1 1 1 1 1 1 1 1 1 | Division | Stream |  |
|-------|-------------|----------|----------|-------|-----------------------------------------|----------|--------|--|
| No.   | Udise       | Year1    | Year2    | Code  | Teacher Id                              | ld       | Code   |  |
| 1     | 27250100102 | 2015     | 2016     | 11    | 27250100102001                          | 1        | 1      |  |
| 2     | 27250315601 | 2015     | 2016     | 5     | 27250315601007                          | 1        | 0      |  |
| 3     | 27250100101 | 2015     | 2016     | 5     | 27250100101003                          | 1        | 0      |  |
| 4     | 27250315601 | 2015     | 2016     | 7     | 27250315601006                          | 1        | 0      |  |
| 5     | 27250100102 | 2015     | 2016     | 7     | 27250100102002                          | 1        | 0      |  |
| 6     | 27251400108 | 2015     | 2016     | С     | 27251400108008                          | 1        | 0      |  |
| 7     | 27250315601 | 2015     | 2016     | С     | 27250315601003                          | 2        | 0      |  |
| 8     | 27251400108 | 2015     | 2016     | D     | 27251400108001                          | 5        | 0      |  |

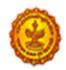

School Education and Sports Department

Education for all

SARV SHIKSHAN

## 5.2.6.3 District Level

| ow 50 🗸 entries |           | District Ma   | Ster          | Search: |
|-----------------|-----------|---------------|---------------|---------|
|                 | Sr. No. 🔺 | District Code | District Name |         |
|                 | 1         | 2726          | Ahmadnagar    |         |
|                 | 2         | 2705          | Akola         |         |
|                 | 3         | 2707          | Amravati      |         |
|                 | 4         | 2719          | Aurangabad    |         |
|                 | 5         | 2710          | Bhandara      |         |
|                 | 6         | 2727          | Bid           |         |
|                 | 7         | 2704          | Buldana       |         |
|                 | 8         | 2713          | Chandrapur    |         |
|                 | 9         | 2702          | Dhule         |         |
|                 | 10        | 2712          | Gadchiroli    |         |
|                 | 11        | 2711          | Gondiya       |         |
|                 | 12        | 2716          | Hingoli       |         |
|                 | 13        | 2703          | Jalgaon       |         |
|                 | 14        | 2718          | Jalna         |         |
|                 | 15        | 2734          | Kolhapur      |         |
|                 | 16        | 2728          | Latur         |         |
|                 | 17        | 2722          | Mumbai (bmc)  |         |
|                 | 18        | 2723          | Mumbai (dyd)  |         |
|                 | 19        | 2709          | Nagpur        |         |
|                 | 20        | 2715          | Nanded        |         |
|                 | 21        | 2701          | Nandurbar     |         |
|                 | 22        | 2720          | Nashik        |         |
|                 | 23        | 2729          | Osmanabad     |         |
|                 | 24        | 2717          | Parbhani      |         |
|                 | 25        | 2725          | Pune          |         |
|                 | 26        | 2724          | Raigarh       |         |
|                 | 27        | 2732          | Ratnagiri     |         |
|                 | 28        | 2735          | Sangli        |         |
|                 | 29        | 2731          | Satara        |         |
|                 | 30        | 2733          | Sindhudurg    |         |
|                 | 31        | 2730          | Solapur       |         |
|                 | 32        | 2721          | Thane         |         |
|                 | 33        | 2708          | Wardha        |         |
|                 | 34        | 2706          | Washim        |         |
|                 | 35        | 2714          | Yavatmal      |         |

NIC-SDUPN-EDU-Student Portal-Manual Ver. 0.1

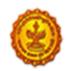

School Education and Sports Department

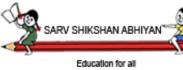

## 5.2.6.4 Cluster Level

## 5.2.6.5 HM Level (Report Not available)

#### 5.2.6.5.1 Teacher User

| ✓ ent        | tries          | Tead                             | cher Mas                     | ster                 | Search:                   |                      |
|--------------|----------------|----------------------------------|------------------------------|----------------------|---------------------------|----------------------|
| Sr. 🔺<br>No. | User Id        | Password                         | Name                         | Designation          | Mobile<br>No.             | Email                |
| 1            | 27250100101002 | 13ebf692383e6b368f686c9ea1b85d4d | Bandgar<br>Nikita<br>Prakash | Hod                  | 8087124230                | Abcde567@gmail.com   |
| 2            | 27250100101003 | 50a462c7961f75c399c9f84c9a95ab55 | Shinde<br>Kishor<br>Prasad   | Co-ordinator         | 8087124230                | Lmn@gmail.com        |
| 3            | 27250100102001 | e64b78fc3bc91bcbc7dc232ba8ec59e0 | Auti Suv<br>Rohidas          | Class Teacher        | 9 <mark>0961</mark> 00178 | Asd@gmail.com        |
| 4            | 27250100102002 | d9bd3ed3d5b66251e78f32b876002999 | Auti<br>Nilesh K             | Hm                   | 9096100178                | Asda@gmail.com       |
| 5            | 27250315601001 | e57f5ac830f186a72f18114ab955caa7 | Jadhava<br>Ashok N           | Assistant<br>Teacher | 9860483138                | Assteacher@gmail.con |
| 6            | 27250315601003 | a9e24849145d3dc2c3abab54e3cbb4bc | Khutwad<br>Vikas<br>Bajirao  | Asst.teacher         | 9552352550                | Zppssarole@gmail.com |
| 7            | 27250315601006 | c48f765fe7c238e32e7064cee010f689 | Shitole<br>Amit S            | Assistant<br>Teacher | 9898989898                | Assteacher@gmail.con |
|              |                | m                                |                              |                      |                           |                      |

## 5.2.6.5.2 Teacher Division Mapping

| Sr. 🔺<br>No. | Udise       | Academic<br>Year1 | Academic<br>Year2 | Class<br>Code | Teacher Id     | Division<br>Id | Stream<br>Code |  |
|--------------|-------------|-------------------|-------------------|---------------|----------------|----------------|----------------|--|
| 1            | 27250100102 | 2015              | 2016              | 11            | 27250100102001 | 1              | 1              |  |
| 2            | 27250315601 | 2015              | 2016              | 5             | 27250315601007 | 1              | 0              |  |
| 3            | 27250100101 | 2015              | 2016              | 5             | 27250100101003 | 1              | 0              |  |
| 4            | 27250315601 | 2015              | 2016              | 7             | 27250315601006 | 1              | 0              |  |
| 5            | 27250100102 | 2015              | 2016              | 7             | 27250100102002 | 1              | 0              |  |
| 6            | 27251400108 | 2015              | 2016              | С             | 27251400108008 | 1              | 0              |  |
| 7            | 27250315601 | 2015              | 2016              | С             | 27250315601003 | 2              | 0              |  |
| 8            | 27251400108 | 2015              | 2016              | D             | 27251400108001 | 5              | 0              |  |

NIC-SDUPN-EDU-Student Portal-Manual Ver. 0.1

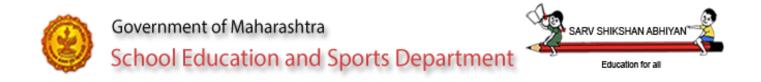

## 5.2.7 Quick Help

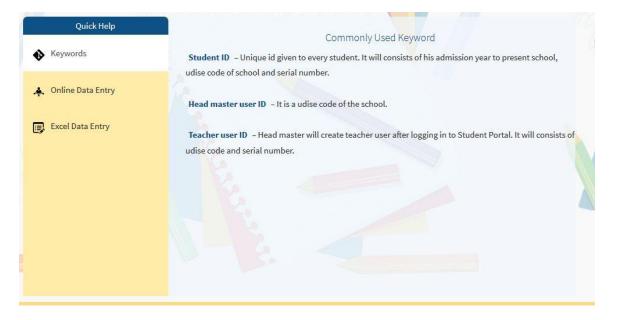

5.3 – Logging in the role of Class teacher

For logging in as class teacher, select role of class teacher on first login page.

Refer to new student details and update student details in Head master log in mentioned above.

Class teacher will be restricted to the standards and divisions as authorized by head master. He will be able to enter the information of students only for those standards and divisions.

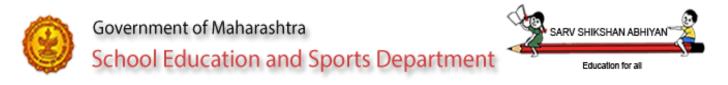

6. Accessing student portal through Excel -

Open the same excel sheet which you have downloaded by logging in through online module for the selected standard and division.

Excel sheet can be opened in Microsoft excel 2005, 2007 or 2010. The instructions to be followed for different versions are mentioned in readme.txt file listed as Annexure-1.

## 6.1 Welcome Page- Options (Insert, Update, Delete)

| General Register No.       Stream       Student Database - School Education and Sports Department       Gender       Blood Group       Religion       Religion       Religion       Religion         0055541       Not Applica       School Education and Sports Department       Image: School Education and Sports Department       Image: School Education and Sp                                                                                                    | A                    | B            | L                       | U                                   | E         | F.                 | G                 | н      | 1                    | 1      | N           | L .      |   |
|----------------------------------------------------------------------------------------------------|----------------------|--------------|-------------------------|-------------------------------------|-----------|--------------------|-------------------|--------|----------------------|--------|-------------|----------|---|
| 0035441       Not Applica       School Education and Sports Department       Female       A+       Hindu         004552       Not Applica       District: Pune       Academic Year: 2015-2016       UDISE No: 27250100102       Hereitee       Hereitee                                                                                                    |                      |              |                         |                                     |           |                    | Name of Student   |        |                      |        |             |          |   |
| O044552       Not Applica       School Education and Sports Department       Male       B+       Muslim         District: Pune       Academic Year: 2015-2016       UDISE No: 27250100102       Image: Comparison of the comparison of the comparis                    | General Register No. | Stream       | Student Database - Scho | ool Education and Sports Department |           |                    |                   |        | ×                    | Gender | Blood Group | Religion | ( |
| O044552       Not Applica       School Education and Sports Department       Male       B+       Muslim         District: Pune       Academic Year: 2015-2016       UDISE No: 27250100102       Image: Comparison of the comparison of the comparis                    |                      |              | Same A start in         |                                     | 40        | 1 _ 1              | A State of Streem |        | 1. C. I. I.          |        |             |          |   |
| District: Pune     Academic Year: 2015-2016        Welcome To Excel Student Database     Image: Comparison of the second state of the second state of the se | 0055441              |              |                         | A                                   |           |                    |                   |        | 1 A A A <b>ni</b> ni |        | -           |          |   |
| District: Pune Academic Year: 2015-2016<br>Welcome To Excel Student Database<br>Welcome To Excel Student Database<br>Welcome To Excel Student Database                                                                                                    | 0044552              | Not Applicat | Sch                     | ool Education and Spor              | ts Depa   | rtment             |                   |        |                      | Male   | B+          | Muslim   |   |
| Welcome To Excel Student Database                                                                                                    |                      | _            | Gover                   | rnment of Maharashtra               |           |                    |                   |        |                      |        |             |          |   |
| Welcome To Excel Student Database                                                                                                    |                      |              |                         | n n                                 | 0         |                    |                   | EAAM   |                      |        |             |          |   |
| Insert                                                                                                    |                      |              | District: Pune          |                                     | Academ    | ic Year: 2015-2016 | 5                 | UDI    | ISE No.: 27250100102 | 2      |             |          |   |
| Insert                                                                                                    |                      |              |                         |                                     |           |                    |                   |        |                      |        |             |          |   |
|                                                                                                    |                      |              |                         | W                                   | elcome To | Excel Student      | Database          |        |                      |        |             |          |   |
|                                                                                                    |                      |              |                         |                                     | 1         | ~                  |                   |        |                      |        |             |          |   |
|                                                                                                    |                      |              |                         |                                     |           |                    | 1                 | 1      |                      |        |             |          |   |
|                                                                                                    |                      |              |                         |                                     | (         |                    |                   |        |                      |        |             |          |   |
|                                                                                                    |                      |              |                         | Insert                              | 0.40      | 🖌 Update           | 1                 | Delete |                      |        |             |          |   |
| Qut                                                                                                    |                      |              |                         |                                     |           |                    |                   |        |                      |        |             |          |   |
| Qut                                                                                                    |                      |              |                         |                                     | _         | 10100              |                   |        |                      |        |             |          |   |
| Qut                                                                                                    |                      | _            |                         |                                     |           |                    |                   |        |                      |        |             |          |   |
| Qot                                                                                                    |                      |              |                         | V.                                  |           |                    |                   |        |                      |        |             |          |   |
|                                                                                                    |                      | -            |                         |                                     |           |                    |                   |        | 0.1                  |        |             |          |   |
|                                                                                                    |                      |              |                         |                                     |           |                    |                   |        | Quit                 |        |             |          |   |
|                                                                                                    |                      |              |                         |                                     | _         |                    |                   |        |                      | _      |             |          |   |

#### 6.2 Insert student Data in excel

| cademic Year: 2015-2                      | 016 Standard: 6th Standard                                                                                                    | District: Pune                                                                       | UDISE No.: 27250100   |
|-------------------------------------------|----------------------------------------------------------------------------------------------------|--------------------------------------------------------------------------------------|-----------------------|
| Personal<br>Name of Student               |                                                                                                    | General General Register No.                                                         | Stream Not Applicable |
| Date of Birth<br>Gender<br>Religion       | First Name     Middle Name     Last Name      Day    Month    Year     -      Select Gender     Blood Group    Select     -      Select Religion     -    Select     - | Standard 6th Standard                                                                |                       |
| Category<br>Disability<br>Disability Type | Select Category  No                                                                                                    | DivisionSelect Division  Marks & Grades Previous Academic Year Standard Sth Standard |                       |
| amily<br>Mother's Name                    | First Name Last Name                                                                                                    | Marks %                                                                              | GradeSelect Grade     |
| Annual Income                             | Select BPL V BPL Number                                                                                                    | Staying in Hostel? No<br>Student Attendance in School Regular                        | •                     |

NIC-SDUPN-EDU-Student Portal-Manual Ver. 0.1

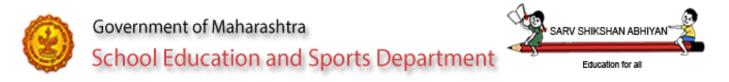

Enter all data correctly. Validations for the fields are inbuilt in excel sheet.

#### 6.3 Update Data Form in Excel

| ademic Year: 2015- | 2016       | Standard: 6th | h Standard         | District: Pune UDISE No.: 27250100                                                                               |
|--------------------|------------|---------------|--------------------|----------------------------------------------------------------------------------------------------|
|                    |            | General Reg   | ister No.: 0055441 | ✓ Get Data                                                                                                    |
| Personal           |            |               |                    | General                                                                                                    |
| Name of Student    | Suvarna    | R             | Hinge              | General Register No. 0055441 Stream Not Applicable                                                               |
| Date of Birth      | First Name | Middle Nam    |                    | Date of Admission     01     Vear     2002       Standard of Adm.     Playgroup (4 Year Before 1st Std)     Vear |
| Gender             | Female     | • Bloo        | d Group 🛛 🗛 🗸      | Medium Marathi Ves Ves                                                                                           |
| Religion           | Hindu      | •             |                    | Standard 6th Standard -                                                                                          |
| Category           | SC         | •             |                    | Division 1                                                                                                    |
| Disability         | No         | •             |                    | Marks & Grades                                                                                                   |
| Disability Type    | -          |               | v                  | Previous Academic Year 2014-2015                                                                                 |
| Family             |            |               |                    | Standard 5th Standard 🗸                                                                                          |
| Mother's Name      | Jaya       | R             | Hinge              | Marks% Grade                                                                                                    |
|                    | First Name | Middle Name   | Last Name          | Other                                                                                                    |
| Annual Income      | 50000      |               |                    | Staying in Hostel? Yes 💌                                                                                         |
|                    |            | BPL Number    | -                  | Student Attendance in School Regular                                                                             |

To update data entered in excel sheet, enter general register number and click on get data. All fields will be populated by the system. Edit the field as per requirement and click on update.

7. Accessing student portal through smart phone / tab -

Open the browser in smart phone or tab. Type the URL as student.maharashtra.gov.in. The web page will be automatically diverted to the mobile version.

Mobile version will facilitate entering student's personal information and listing of the students for a particular standard and division.

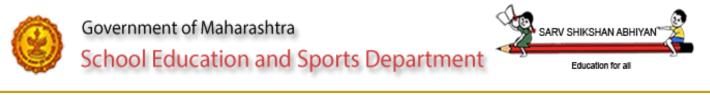

#### 6.4 Delete Data Form in Excel

| 2016                      | Standard: 6th               | Standard          | District: Pune                                                                                        | UDISE No.: 272501001                                                                                                    |
|---------------------------|-----------------------------|-------------------|----------------------------------------------------------------------------------------------------|----------------------------------------------------------------------------------------------------|
|                           | General Regis               | ster No.: 0055441 | ✓ Get Data                                                                                            |                                                                                                    |
|                           |                             |                   | General                                                                                               |                                                                                                    |
| Suvarna                   | R                           | Hinge             | General Register No. 0055441                                                                          | Stream Not Applicable                                                                                                    |
| Female<br>Hindu<br>SC     | Blood                       |                   | Medium Marathi<br>Standard 6th Standard<br>Division 1                                                 | year 2002 ↓<br>1st Std) ↓<br>Semi English Yes ↓                                                                                                    |
| -                         | •                           | <b>*</b>          | Previous Academic Year 2014-2015                                                                      | ]                                                                                                    |
|                           |                             |                   |                                                                                                    | -                                                                                                    |
| Jaya                      | R                           | Hinge             | . %                                                                                                   | Grade A-1                                                                                                    |
| First Name<br>50000<br>No | Middle Name                 | Last Name         | Other           Staying in Hostel?         Yes           Student Attendance in School         Regular | -<br>-                                                                                                    |
|                           | Suvarna<br>First Name<br>02 | General Regis     | General Register No.: 0055441                                                                         | General Register No.: 0055441         Suvarna       R       Hinge         Pirst Name       Middle Name       Last Name         02       02       2004         Female       Blood Group       A+         Hindu       SC       Image: SC         No       Image: SC       Image: SC         Jaya       R       Hinge         Jaya       R       Hinge         Staving in Hostel?       Yes         Staying in Hostel?       Yes         Staying in Hostel?       Yes         Student Attendance in School       Regular |

To delete data entered in excel sheet, enter general register number and click on get data. All fields will be populated by the system. Click on delete to delete the row from excel.

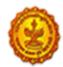

School Education and Sports Department

Education for all

SARV SHIKSHAN ARH

Annexure - I

You have downloaded excel sheet for student data entry of

School Code : 27250100102 School Name : Vidya Vikas High Sch Avsari Bu Standard : 11th Standard Number of Divisions : 3

This excel file can be opened in 'Microsoft Office (Excel)' version 2003,2007,2010 or 2013

After opening excel sheet in Microsoft Office 2003

1) Navigate to 'Tools' tab > 'Macro' > 'Security'.

2) Click on 'Security' option. A Security window will open.

It will show you all the security levels that you can select for your macros.

3) Select 'Low' Option - This setting allows all macros to run.

After opening excel sheet in Microsoft Office 2007

1) With an excel file opened click on the 'Office' button.

2) Click on 'Excel Options' (present at the bottom).

3) Select the 'Trust Center' > 'Trust Center Settings'.

4) Click on the 'Macro Settings'. Choose the security level for running macros.

5) Enable all macros (not recommended, potentially dangerous code can run) OR

1) When you open an excel file in security warning pop-up for enable macro, click > Option

2) Select Enable Content and press OK

After opening excel sheet in Microsoft Office 2010 and 2013

1) Open a Microsoft Excel file, and navigate to 'File' > 'Options' > 'Trust Center'. Click 'Trust Center Settings'

2) Select the 'Macro Settings' option.

3) Choose the security setting that you want to be applicable on macro execution.

4) Enable all macros (not recommended, potentially dangerous code can run) OR

1) When you opening an excel file their is one security warning pop-up for enabable macro,

click > Enable Content

2) Then select Eanble Content and press OK

After opening the excel file you will get 'Visual Form' for student data entry. Form will have button as 'Insert',' Update' and 'Delete'

\*\*\*\*\* INSERT \*\*\*\*\*

1) Click on insert button to add students in the list.

2) To fill all the fields properly and click on SAVE, a record will be save in excel

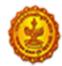

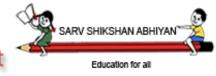

School Education and Sports Department

file.

\*\*\*\*\* UPDATE \*\*\*\*\*

- 1) Click on update button to update the information for students already inserted.
- 2) Select General Register Number and click on 'Get Data' button.
- 3) Edit the information / fields as required.

\*\*\*\*\* DELETE \*\*\*\*\*

- 1) Click on delete button to delete students record.
- 2) Select General Register Number and click on 'Get Data' button.
- 3) Students information entered will be displayed on the form.
- 4) Click on 'Delete' to delete record in excel file.

Select division number as,

| Division Number | Division Name | Medium   |
|-----------------|---------------|----------|
| 1               | С             | Gujarati |
| 2               | А             | Marathi  |
| 3               | A             | Marathi  |

Enter data for all students in the standard and then only upload the excel sheet.

#### \*\*\*\*\* DO NOT \*\*\*\*\*

1) Use any other excel sheet for data entry.

- 2) Use the sheet for another standard or another school.
- 3) Enter any invalid or garbage data.
- 4) Rename the file name.

विद्यार्थी संकलित माहिती भरण्यासाठी प्रथम एक्सल शीट डाउनलोड करुन घ्या.

शाळा क्रमांक : 27250100102

शाळेचे नाव : Vidya Vikas High Sch Avsari Bu

इयत्ता: 11th Standard

त्कडी संख्या : 3

ही एक्सेल फाइल २००३, २००७, २०१० किंवा २०१३ 'मायक्रोसॉफ्ट ऑफिस' मध्ये उघडणे आवश्यक आहे

मायक्रोसॉफ्ट ऑफिस २००३ एक्सेल शीट मध्ये उघडलेनंतर, खालील चरणांचे अनुसरण करणे

1) सर्व प्रथम > 'साधने' टॅब नेव्हिगेट 'मॅक्रो'> 'सुरक्षा'

2) 'सुरक्षा' पर्यायावर क्लिक करा. एक सुरक्षा विंडो उघडेल.

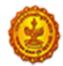

हे आहे की आपण ' आपल्या मॅक्रो साठी निवडू शकता की सर्व सुरक्षा पातळी दर्शवेल. 3) 'कमी' पर्याय निवडा - हे सेटिंग सर्व मॅक्रो चालवण्याची परवानगी देईल.

मायक्रोसॉफ्ट ऑफिस २००७ मध्ये पत्रक उघडल्यावर, खालील चरणांचे अनुसरण करणे 1) एक्सेल फाईल ओपेन करा आणि 'ऑफिस' बटनवर क्लिक करा.

2) 'एक्सेल पर्याय' ( तळाशी उपस्थित) वर क्लिक करा.

3) 'टूस्ट केंद्र' > 'टूस्ट केंद्र सेटिंग्ज' निवडा.

4) मॅक्रो सेटिंग्ज 'वर क्लिक करा . मॅक्रो कार्यरत स्रक्षा स्तर निवडा .

5) सर्व मॅक्रो (शिफारस केली नाही , संभाव्य धोकादायक कोड रन करू शकतात ) सक्षम किंवा

1) मॅक्रो सक्षम आपण पॉप-अप सुरक्षा चेतावणी एक एक्सेल फाइल उघडता तेव्हा, क्लिक करा > पर्याय निवडा

2) सामग्री सक्षम निवडा आणि ओके कळ दाबा

मायक्रोसॉफ्ट ऑफिस २०१० आणि २०१३ मध्ये पत्रक उघडल्यावर, खालील चरणांचे अन्सरण आहेत

1) एक मायक्रोसॉफ्ट एक्सेल फाईल उघडा, आणि 'फाइल'> 'पर्याय'> 'ट्रस्ट सेंटर' नेव्हिगेट करा.

आणि मग 'ट्रस्ट सेंटर सेटिंग्ज' वर क्लिक करा.

2) विश्वस्त केंद्र सेटिंग्ज विंडो मध्ये ' मॅक्रो सेटिंग्ज ' पर्याय निवडा.

3) आपण मॅक्रो अंमलबजावणी लागू व्हायचे आहे, सुरक्षा सेटिंग निवडा.

4) सर्व मॅक्रो सक्षम (शिफारस केली नाही , संभाव्य धोकादायक कोड रन करू शकतात ) किंवा

1) जेव्हा आपण एक्सल फाईल उघडल्यास सुरक्षास्तव एनायबल मॉक्रो पॉप-अप चेतावणी मिळेल, > ,

सामग्री सक्षम क्लिक करा

2) सामग्री सक्षम निवडा आणि ओके कळ दाबा

एक्सल फाईल उघडल्यानंतर आपणास विद्यार्थी माहिती संकलित करणेसाठी 'व्हिज्युअल फॉर्म' दिसेल.

माहिती भरा, सुधारणा करा व पूसून टाका या कळ सह पान मिळेल.

\*\*\*\* माहिती भरा \*\*\*\*

1) विद्यार्थी यादीत समाविष्ट जोडण्यासाठी बटणावर क्लिक करा.

NIC-SDUPN-EDU-Student Portal-Manual Ver. 0.1

Page 34 of 35

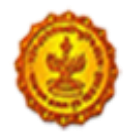

## Government of Maharashtra School Education and Sports Department

Education for all 2) व्यवस्थित सर्व फील्ड भरा आणि सेव वर क्लिक करा एक्सेल मध्ये जतन होईल

\*\*\*\*\* आदयातव/सुधारणा करा \*\*\*\*\* 1) स्धारणा बटणावर क्लिक करा, आपणास डाटा एंट्री फॉर्म मिळेल. 2) आपल्याला सामान्य नोंदणी क्रमांक निवडल्यास ' डेटा मिळवा' बटणावर क्लिक करा. 3) विशिष्ट जनरल नोंदणी क्रमांक साठी डेटा दर्शवा आणि चूक प्रविष्ट केलेली माहिती सुधारित आणि अद्ययावत करा वर क्लिक करा \*\*\*\* पूसून टाका / हटवा \*\*\*\*\* 1) पूसून टाका / हटवा बटणावर क्लिक केल्यास आपणास डाटा एंट्री फॉर्म मिळेल.

2) पण यावेळी जर तुम्ही जनरल नोंदणी क्रमांक निवडल्यास ' डेटा मिळवा' बटणावर क्लिक करा.

3) विशिष्ट जनरल नोंदणी क्रमांक डेटा दाखवा आणि हटवाू / पुसून टाका व पुसून टाका वर क्लिक करा

एक्सेल फाइल वरून डेटा हटवा.

विभाग क्रमांक,

| विभागाचे_नाव | माध्यम                      |
|--------------|-----------------------------|
| С            | Gujarati                    |
| A            | Marathi                     |
| A            | Marathi                     |
|              | विभागाचे_नाव<br>C<br>A<br>A |

मानक सर्व विदयार्थ्यांना डेटा प्रविष्ट करा आणि नंतर फक्त एक्सेलची पत्रक अपलोड .

\*\*\*\*\* करु नका \*\*\*\*\*

1) डाटा एंट्री करीता कोणत्याही इतर एक्सेल पत्रक वापरू नका.

2) दूसर्या मानक किंवा दूसरी शाळा साठी पत्रक वापरू नका.

कोणत्याही अवैध किंवा इतर डेटा प्रविष्ट करू नका.

4) फाइलला नविन नाव देऊ नका..